# **第1章 「情報Ⅰ」を出題するための CBT システムに関する調査研究**

第1章では、大学入試センターにおいて令和3年度までに行った、CBT の特徴を生かした「情 報Ⅰ」の試験問題を出題するための CBT システムに関する調査研究の成果をまとめる。

#### **1.先行研究である阪大システムについての分析**

大学入試センターが「情報Ⅰ」の CBT での出題に関する調査研究を行う上で参考にできる先行 事例は多くなかった中で<sup>6</sup>、平成 28~30 年度に実施された文部科学省大学入学者選抜改革推進委託 事業(情報分野)「情報学的アプローチによる「情報科」大学入学者選抜における評価手法の研究 開発」(以下「平成 28~30 年度文部科学省委託事業」という。)において開発された CBT システム は貴重な先行事例であった。本事業の受託者が大阪大学を中心とするグループであったことから、 本報告書においてはこの CBT システムを「阪大システム」と呼ぶこととする。

平成 28~30 年度文部科学省委託事業は、多面的・総合的な評価を行うための実践的で具体的な 評価手法を構築し、その成果を全国の大学に普及することにより、各大学の入学者選抜の改革を推 進することを目的としていた<sup>7</sup>。大阪大学を中心とするグループが受託したのは情報分野に関する 研究開発だが、情報分野にはプログラミングの力など PBT では評価しにくいものがあった。そこ で、出題できる設問の幅を広げて問いたい力を問えるようにするため、CBT で問うことを前提と して検討が進められた。平成 28~30 年度文部科学省委託事業の実施当時は、情報特有の出題機能 を持つ既存 CBT システムがなかったこともあり、CBT システムを独自開発することとされた。

阪大システムで特筆すべき機能は、大きく2種類の問題形式でプログラミング問題を出題できる ことである。ただし、いずれの問題形式についても、試験問題のシステムへの登録は専門性を有す るシステムエンジニアが行うことが前提となっていた。

#### ①短冊型問題

「短冊型問題」は、問題に示されたプログラムの断片(以下「短冊」という。)を並べ替えて指定 された内容のプログラムを作成するといった問題形式である。受験者は、選択肢欄から使用する短 冊を解答欄にドラッグ・アンド・ドロップし、短冊を並べ替えて解答を作成する。このような問題 形式でプログラミングに関する力を問おうとした理由の一つとして、プログラミングの本質的な力 を問うのであれば、プログラミング言語の些末な文法誤り等のみをもって誤答とするような問い方 は避けるべき、という考え方があった。この問題形式であれば、受験者はプログラミング言語の些

<sup>6</sup> 令和2年度に大学入試センターは「コンピュータを用いた試験・学力調査における出題・解答形式に関す る国内外調査」(受託者:株式会社教育測定研究所)を実施したが、その成果報告書である「CBT における 出題形式に関する調査報告書―革新的項目タイプを中心として―」においても、情報分野の力を問う CBT 試験の事例は取り上げられていなかった。

<sup>&</sup>lt;sup>7</sup> https://www.mext.go.jp/a\_menu/koutou/senbatsu/1397824.htm (令和4年5月 31 日閲覧)

末な文法に過度に囚われることなくプログラムを作成できる<sup>8</sup>ので、問いたい力をよりよく問うこ とができる。また、10~20 分程度の解答時間でプログラムを一から入力して作成させることは時 間的に難しいが、短冊型問題の形式で出題すれば、受験者は比較的短時間でプログラムを完成でき るという理由もあった。

この短冊型問題の解答は、並べ替えられた短冊の順序であることから、選択肢に用意する短冊に よっては、正答を一意に定めることが困難になることもあり、部分点を含めると自動的に採点する ことは容易ではない。

なお、短冊の表示内容は自由で、例えば、実際のプログラミング言語ではなく日本語表記の疑似 言語などを表示することもできる。

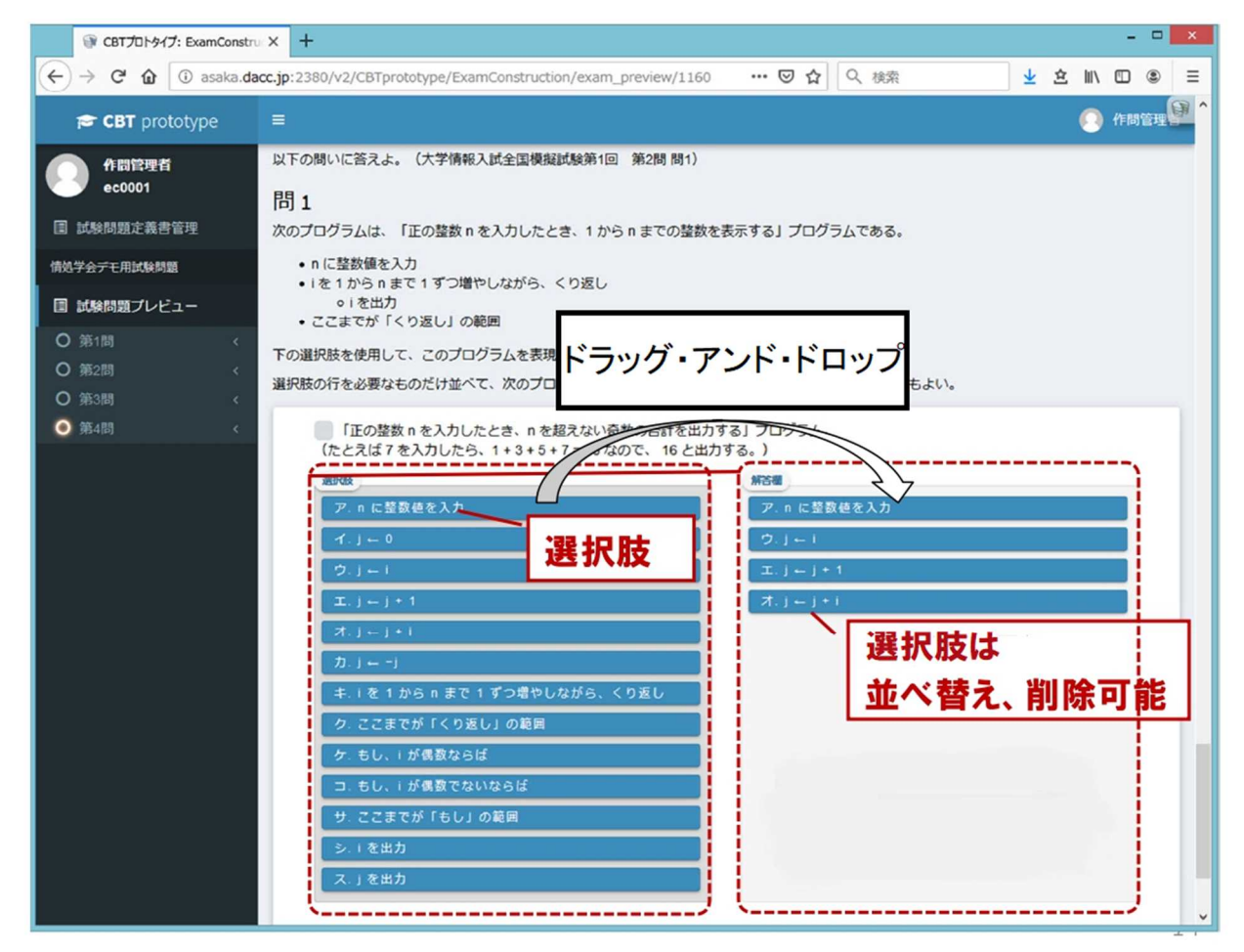

【図1】阪大システムの短冊型問題の解答画面(イメージ)

## ②プログラム実行型問題

プログラムを考案するときに、プログラムを一度で完成させることは一般的には容易ではなく、 プログラム案を考え、それをいろいろな入力データで実行し、実行結果を確認し、作成したプログ ラムの完成度を確認する。完成度が低い場合はプログラムのどこが悪いのかを考え、どのように変

<sup>8</sup> 受験者の解答時に構文誤りが生じにくいようにするための工夫として、解答欄に短冊をドラッグ・アン ド・ドロップする時に自動的に段下げをする機能も備えた。

更すればよいかを考えプログラムを修正し、それを実行して実行結果を確認する。このような試行 錯誤を繰り返しながらプログラムを完成度の高いものにしていく。

試行錯誤しながらプログラムを完成させる力を評価するためには、CBT でプログラムを作成す る機能、及びそのプログラムを実行して結果を表示する機能が最低限必要である。このため、受験 者がブロックを用いてプログラムを書き、それを実行して 結果を確認し、プログラムを修正して 再度実行できる問題形式である「プログラム実行型問題」を開発した。

この「プログラム実行型問題」がどのような問題形式であるかについて、【図2】を例に説明す る。これは、碁盤の目状の領域で示された番号の順にロボットを移動させるプログラムを、使用す るブロック数を抑えて作成することを求める問題である。ロボットを移動させる際の操作(ロボッ トに対する移動命令)は、「前進」、「右に 90 度回転」、「左に 90 度回転」の3種類である。この3 種類の操作でロボットを指示通りに移動させることはできるが、使用するブロック数を抑えるため には「繰り返し」を用いる必要がある。操作系列のどの部分系列を繰り返せばよいかを受験者に発 見させ、それを実現するプログラムを作成させることが、この問題のねらいである。

問題では、まず、【図2】の左側の「ブロックペイン」領域に、プログラムを作成するために使用 可能な操作がブロックとして与えられる。受験者はそのブロックを「プログラミング領域」にドラ ッグ・アンド・ドロップしてプログラムを作成する。「実行ボタン」を押せば、【図2】の下側の「プ ログラミング領域」のプログラムが実行され、実行結果が右上の「実行結果表示領域」に表示され る。受験者は、この実行結果を見てプログラムが正しいかどうかを判断する。また、正解となるプ ログラムは唯一ではなく、複数の解が存在しうるため、採点もプログラムを実行した結果に基づい て行う。

なお、この問題形式では、【図2】のようにブロック型言語を使用することもできるし、【図1】 のような短冊型言語、あるいは Python などの実用プログラミング言語を使用することもできる。

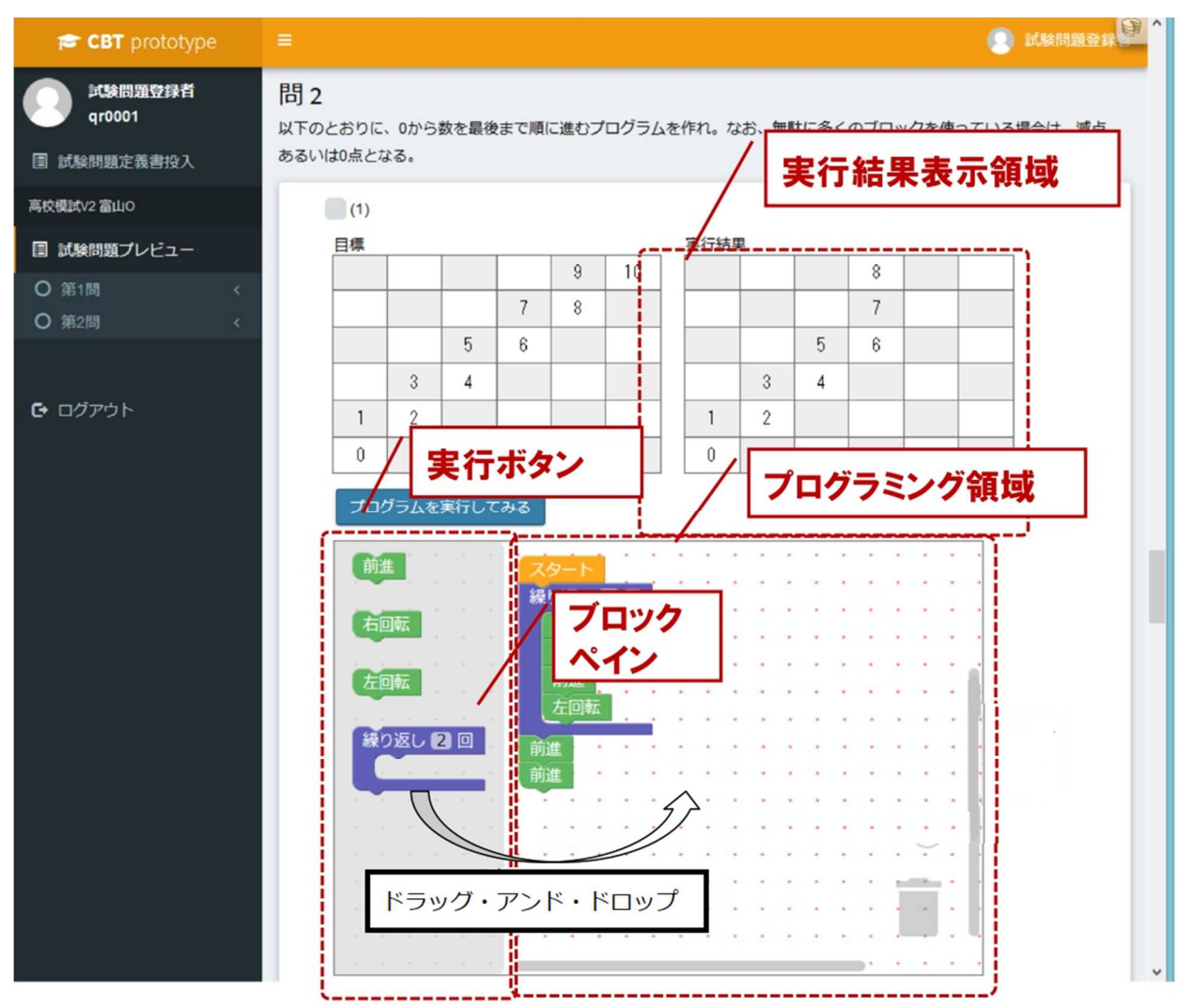

【図2】阪大システムのプログラム実行型問題の解答画面(イメージ)

## **2.試験問題管理・蓄積に関する研究の中での検討**

第2章で触れるとおり、大学入試センターにおいては、令和元~2年度に、文部科学省の大学改 革推進等補助金により「先端的試験問題管理・蓄積基盤についての研究」を実施した(受託者:富 士通株式会社(当時))。これは、共通テストのような大規模な試験において「情報Ⅰ」を CBT で 出題する場合、受験者数などによっては同一時刻に一斉実施することが難しく、項目反応理論(Item Response Theory;IRT、以下「IRT」という。)等に基づいて複数回試験を実施することも検討す る必要があったことから、共通テストで「情報Ⅰ」を CBT-IRT で出題することについて研究を行 ったものである。この研究の中で、プログラミング問題の出題・解答機能について、1で触れた阪 大システムの①短冊型問題、②プログラム実行型問題の双方を参考にしながら検討した。この検討 の成果のうち、特筆すべきものを以下で紹介する。

## **(1) プログラミング問題の登録の機能**

1にあるとおり、阪大システムでは、作成した試験問題のシステム上への登録は、専門性を有す

るシステムエンジニアが行うことが前提となっていた。しかし、仮に CBT-IRT に基づいて「情報 Ⅰ」の試験問題を出題するとした場合には、大量の試験問題を作成し、CBT システム上に登録す ることになるため、情報技術に関する専門性を持たない者でも試験問題の登録を行えるようにする ことが重要であった。

このため、「先端的試験問題管理・蓄積基盤についての研究」の中で、疑似言語を利用するプロ グラミング問題を出題でき、かつ、情報技術に関する専門性を持たない者でも問題の登録を行える システムについて検討した。具体化した問題作成画面及び入力方法は【図3】のようなものである。

【図3】において「選択肢表示内容」を入力する欄が設けられていることから分かるとおり、本 システムにおいても、1の阪大システムと同様に、短冊への表示内容を任意に設定する機能を備え た。センター試験や共通テストの『情報関係基礎』においてプログラミング問題を出題する際には、 高等学校の授業で多様なプログラミング言語が利用されていることから、公平性を鑑みて、大学入 試センター独自の日本語表記の疑似言語「DNCL」を使用してきた。共通テストの「情報Ⅰ」で CBT を活用し、プログラミング問題を出題するという場合も、特定の言語を使用するのではなく、いず れのプログラミング言語で学んだ受験者にとっても不利益が生じないよう、DNCL のような疑似 言語を使用することが望ましいと考えたのである。

具体的には、試験問題で表示する短冊を作成する際、短冊を解答欄に置いた場合に機能するプロ グラムとは別に、受験者が解答画面で見る短冊上の文字を設定することができるようにした。例え ば、DNCL で表現した内容を短冊上で表示したい場合は、それを【図3】(上)の問題作成画面の 「選択肢表示内容」欄(左側)に記入し、その短冊を解答欄に置いた場合に機能するプログラミン グ言語を「実行コード」欄(右側)に記入する。解答時に、DNCL で内容を表現した短冊を並べ替 えて作成したプログラムを実行した際には、「実行コード」欄に記入されている内容が実際のプロ グラムとして実行される。なお、本研究では、「実行コード」のプログラミング言語は Python とし た。

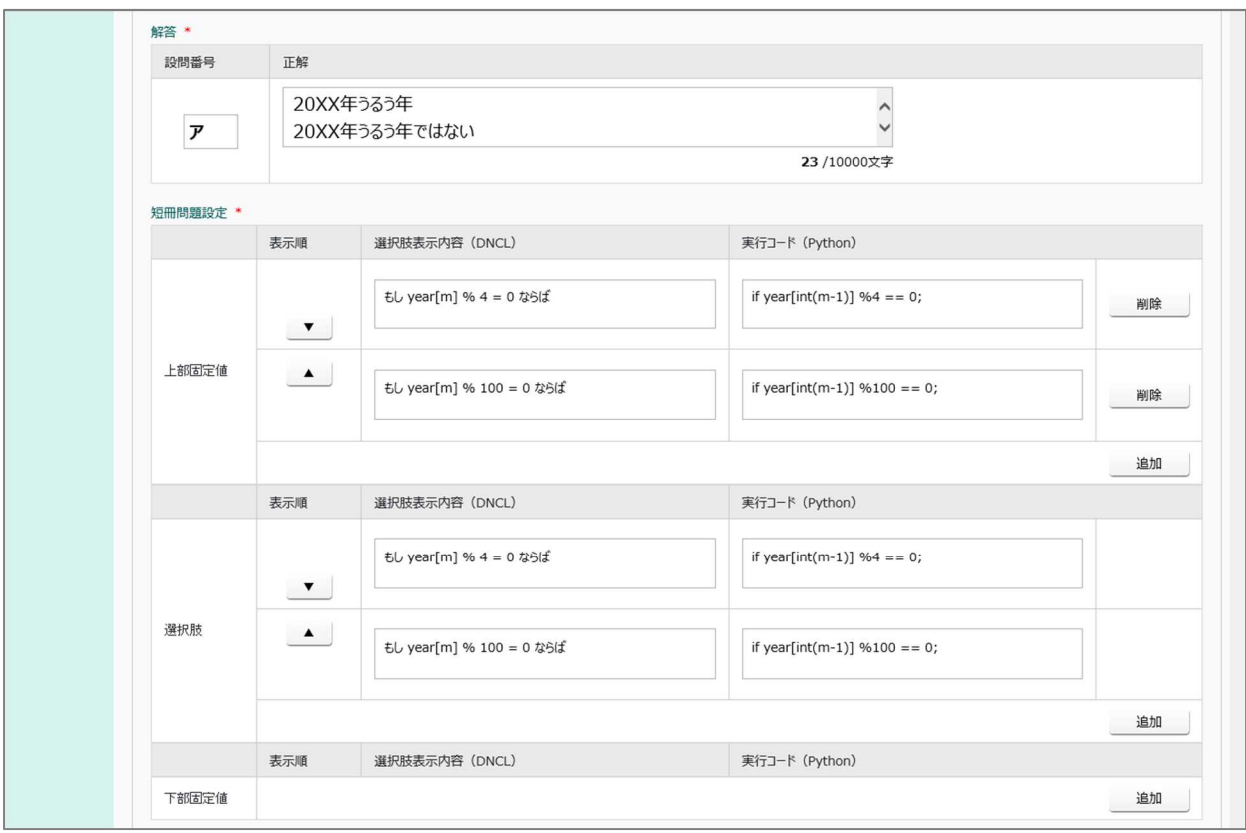

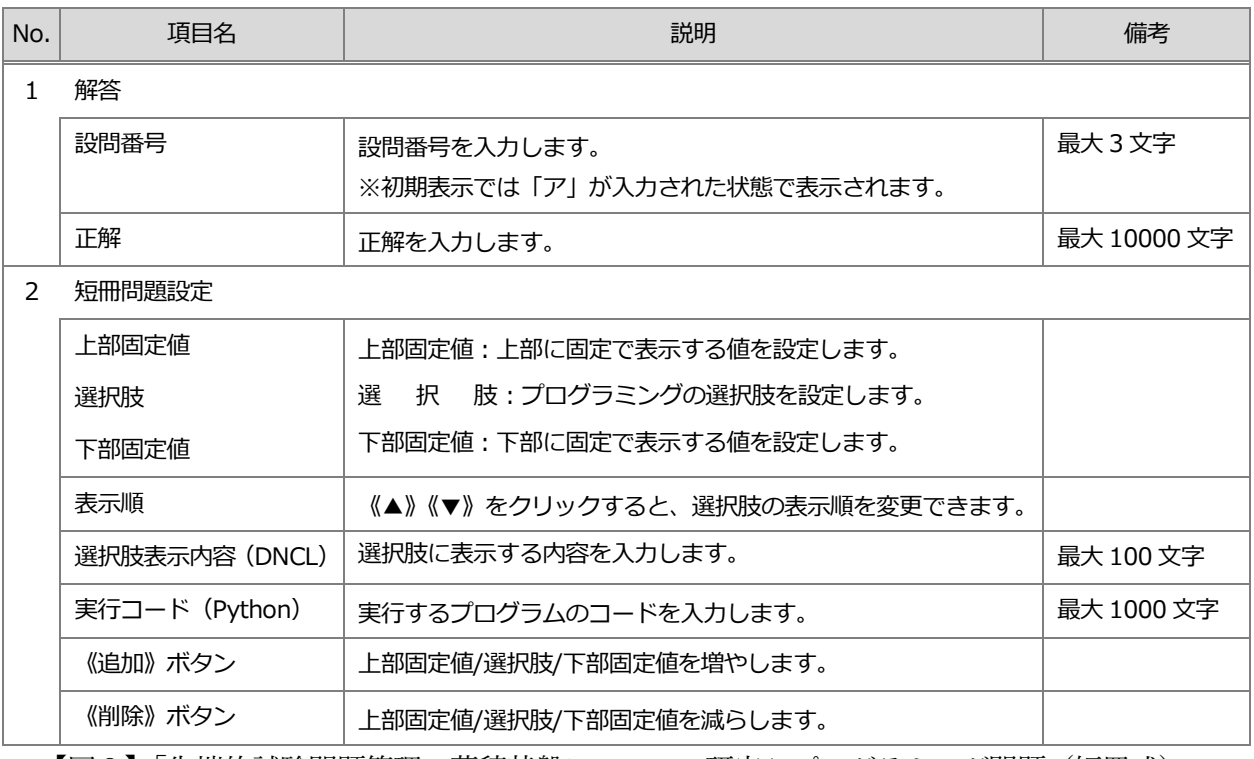

【図3】「先端的試験問題管理・蓄積基盤についての研究」プログラミング問題(短冊式)の 問題作成画面(上)と入力に関する説明(下)

#### **(2) 受験者が思考力・判断力・表現力等を発揮して解答する問題を出題するための工夫**

「先端的試験問題管理・蓄積基盤についての研究」において具現化された受験者の解答画面(イ メージ)は、【図4】のようなものである。本研究で開発したシステムにおいても、阪大システムと 同様、組み立てたプログラムを実行させて実行結果を確認できる機能を設けた。これにより、受験 者は、【図4】の右下の実行エリアで実行結果を確認し、試行錯誤しながら試験問題の解答に取り 組むことができる。なお、受験者が限られた時間で効率的・効果的に試行錯誤を行えるよう、以下 のような工夫も施した。

・解答エリアにおいて、解答時に短冊を配置できる場所を明示できる。

- ・選択肢エリアにある短冊のうち、一度解答に使用した(選択肢エリアから解答エリアにドラッ グ・アンド・ドロップした)ものは着色される。
- ・一度取り組んだものをリセットし、初期状態に戻せる。

また、試験終了後の解答内容の評価に当たっても、受験者が思考力・判断力・表現力等を発揮で きたかを分析することを目指し、受験者ごとに操作ログ(画面アクション)を記録して保持するこ とが望ましいと考えた。これにより、仮に正しい実行結果を導き出せなかった解答についても、解 答プロセスにより部分点を付与するなどの検討が可能になる。

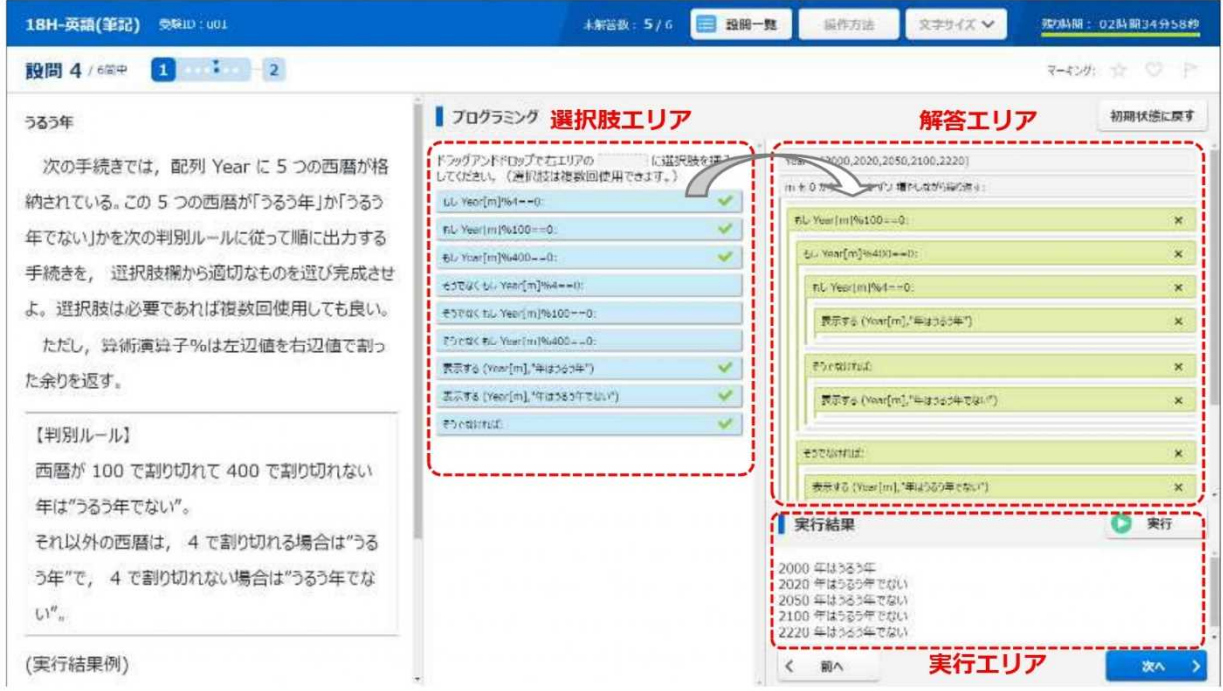

【図4】「先端的試験問題管理・蓄積基盤についての研究」のプログラミング問題の解答画面(イメー ジ)

#### **3.TAO の PCI に関する調査研究**

共通テストにおいて「情報Ⅰ」を CBT で出題することについて検討を進めてきたが、「はじめに」 にあるとおり、令和7年度共通テストは PBT で実施されることが令和3年7月に決定されたが、 この結論に至るまでに実施した「情報Ⅰ」の CBT での出題に関する調査研究の成果は、社会に還

元されるべきものである。そこで、令和3年度には、令和2年度までに実施した調査研究で得た成 果を、今後の個別大学における大学入学者選抜や初等中等教育段階における情報教育に資する CBT システムに整えて、社会に還元することを目指した。具体的には、1、2の調査研究を通じて 検討したものも含め、CBT の特徴を生かした「情報Ⅰ」の問題を、諸外国や日本国内において利 活用が広がっている CBT プラットフォームの TAO で出題できるようにするための調査研究を、 文部科学省の大学改革推進等補助金により実施した。なお、この調査研究の方向性を定めるに当た っては、入学者選抜における CBT の活用に関するワーキングチームの委員にも指導・助言いただ いた。

TAO は、国際標準化団体である IMS Global Learning Consortium が策定する QTI (Question & TestInteroperability) 規格<sup>9</sup>に準拠して構築されている CBT プラットフォームで、ルクセンブルク 大学により開発され、現在は、ルクセンブルクにある Open Assessment Technologies S.A.(以下 「OAT 社」という。)により保守・管理されている。TAO はオープンソフトウェアであり、ソー スコード等は無料で入手することができる<sup>10</sup>こともあり、諸外国で広く使用されている。日本国内 でも、文部科学省が開発している MEXCBT<sup>11</sup>が TAO をベースとしているため、今後、日本の初等 中等教育においても TAO が広く使用されることが予想される。

QTI 規格は、問題(アイテム)とテストデータの表現の基本的な構造についての技術標準である が、QTI 規格に定められている項目タイプとしては【表1】のようなものがある。

| 通常型  | 選択、並べ替え、組合せ、マトリックス、ホットテキスト、穴埋め、ス |  |  |
|------|----------------------------------|--|--|
|      | ライダー、記述問題、ファイルアップロード、メディア        |  |  |
| 穴埋め型 | 選択肢、テキスト入力                       |  |  |
| 画像   | ホットスポット、並べ替え、組合せ、穴埋め             |  |  |

【表1】QTI 規格 3.0 に定められている項目タイプ

【表1】以外の項目タイプを QTI 規格準拠の CBT システムで出題したい場合は、別途 PCI (Portable Custom Interaction) <sup>12</sup>モジュールを開発し、それを QTI 規格準拠の CBT システムに組み

<sup>9</sup> QTI 規格とは、IMS Global Learning Consortium が策定する、CBT システム間の互換性・相互運用性の 向上を目的とした標準規格である。QTI 規格は随時改訂されており、令和4年5月には"IMS Question and Test Interoperability v3.0 Final Release Specification"が公開された。

<sup>10</sup> ただし、ソースコード等を入手した後に動作環境の構築が必要となる。

<sup>11</sup> MEXCBT とは、文部科学省が開発・展開を進めている、児童生徒が学校や家庭において、国や地方自治 体等の公的機関等が作成した問題を活用し、オンライン上で学習やアセスメントができる公的 CBT

<sup>(</sup>Computer Based Testing)プラットフォームである。詳細は、文部科学省ウェブサイト

<sup>(</sup>https://www.mext.go.jp/a\_menu/shotou/zyouhou/mext\_00001.html)において確認できる。

 $^{\rm 12}$  IMS Global Learning Consortium が定める PCI の仕様書(P.10 で詳述)の記載を踏まえると、PCI と

は、QTI 規格に準拠した CBT システムにおいて情報技術を利活用する試験問題や独自形式の試験問題を導 入するための取り決めであると言える。

込むことで可能となる。令和3年度当初の段階で最新であった TAO3.3 <sup>13</sup>の場合、 Audio(音声で 解答)、Likert (5段階評価の形で解答)、Liquid (液体の量を示す形で解答)、Math Entry (数式を 入力する形で解答)、Text Reader の5種類の項目タイプの PCI モジュールが搭載されているが、 これ以外の項目タイプの試験問題の出題は、独自の PCI モジュールを開発して使用することで可 能になる。

大学入試センターでも、CBT の特徴を生かした「情報Ⅰ」の試験問題を TAO で出題できるよ うにすることを目指し、以下のとおり、PCI に関する調査研究を実施した。ここではその概要を紹 介する。

#### **(1) PCI モジュールの開発に向けた情報収集と研究計画の検討**

令和3年夏にPCIに関する調査研究を実施するという方向性は定めたものの、日本国内ではQTI 規格や PCI 規格に関する情報が十分に普及している状況ではなく、大学入試センターも調査研究 を進める上で必要な情報を有していなかった。このため、まず、調査研究に必要な情報を収集し、 その上で研究計画(主に仕様書)を検討した。

### PCI 規格の仕様書の入手

PCI モジュールの開発は、IMS Global Learning Consortium が定める PCI 規格の仕様書(IMS Global Portable Custom Interactions Specification)を基に行う必要がある。本仕様書は、令和4年 5月時点では確定されていないが、日本国内の法人等の場合、日本 IMS 協会 (https://www.imsjapan.org/)の会員であれば本仕様書(案)を閲覧することができる。このため、 大学入試センターは令和3年9月に日本 IMS 協会に入会した。また、大学入試センターが入札公 告を行う調査研究への応札条件にも、「IMS Global Learning Consortium 又は日本 IMS 協会に入会 している(又は入会申請中である)こと」を含めた。

#### PCI モジュールの開発事例やその成果物の収集

本調査では、諸外国を中心に増えている PCI モジュールの開発事例も参考とした。例えば、フラ ンスでは、TAO を用いての全国一斉の学力調査が実施されているが、従来の TAO にはない問題 形式の試験問題を出題するために様々な PCI モジュールを開発し、実際に学力調査で活用してい る。それらの開発を手掛けてきたフランス企業の Wiquid が過去に開発した PCI モジュールを参考 にした<sup>14</sup>。また、Wiquidは新規のPCIモジュールを開発するためのWebアプリケーション"Wiquid's PCI Generator for TAO platform Free to use" (オープンソース)を作成しているが、これを Wiquid

<sup>13</sup> 令和4年2月に、OAT 社から TAO3.5 が公表された。

<sup>14</sup> 令和4年3月までに 25 種類の PCI モジュールを開発した実績があり、その多くがフランス国内の学力 調査において使用されている。なお、Wiquid がこれまでに作成した PCI モジュールについては、同社ウェ ブサイト(https://www.wiquid.fr/index.php/sample-page/)で紹介されている。

から提供してもらい、活用した。

#### 仕様書の作成

その上で、PCI に関する調査研究を外部委託により実施することとしたが、仕様書に記載する具 体的な開発内容については、仕様策定委員会(テスト理論、情報・情報技術、情報教育の専門家か ら構成)における議論を踏まえて決定した。

また、仕様書に示す開発手法についても、専門家の意見を踏まえて検討した。従来、官公庁が発 注するシステム開発の方式としては、ウォーターフォール開発のように、開発を開始する前にあら かじめ開発内容を決定する方式が採用されることが多かったが、令和3年3月に内閣官房情報通信 技術 (IT) 総合戦略室から「アジャイル開発実践ガイドブック」が公表され、政府情報システム開 発においても、従来の開発スタイルとは別にアジャイル開発<sup>15</sup>という選択肢を設ける必要があるこ とが示された。また、「アジャイル開発実践ガイドブック」においては、「開発手法としてアジャイ ル開発を採用する場合には、専門知識を有する第三者(CIO 補佐官、外部の支援事業者など)によ る状況判断の機会を設ける<sup>16</sup>」ことが推奨されている。これらのことも踏まえ、大学入試センター が実施する PCI に関する調査研究についても、アジャイル開発を参考にするとともに、開発の過程 で有識者の助言も受けながら開発内容を柔軟に調整できるような仕様書を作成した。具体的には、 受託者に、大学入試センターや大学入試センターに設置されている有識者会議<sup>17</sup>(以下単に「有識 者会議」という。)と月に1回程度協議し、協議の場で開発状況について報告したり、開発内容に 関して意見交換したりすることを求めた。その際に、進捗状況が分かる資料やモックアップ、プロ トタイプを適宜提示することを求め、開発の状況を大学入試センターや有識者会議と十分に共有で きるようにした。さらに、大学入試センターや有識者会議と協議した内容を可能な限りその後の調 査研究に反映させること、反映させることが困難な場合は調査研究報告書にその旨を記載すること も求めた。

#### **(2) プログラミング問題 PCI モジュール(受託者:BPS 株式会社)**

プログラミングを行う際、最初から完成されたプログラムを書き上げるようなことはなく、作成 途中のプログラムの動作を確認しながら段階的にプログラムを完成に導いていくのが通常である。 よって、プログラミングについて出題したい場合、本来であればそのようなプロセスを通じて受験 者の力を問う、すなわち、受験者が自分でプログラムを組み立てて実行し、試行錯誤の過程を経な

<sup>15</sup> 「アジャイル開発実践ガイドブック」においては、アジャイル開発とは「インクリメンタルかつイテレー ティブな開発」 と表現されている。インクリメンタルとは、漸次的に(少しずつ)作り進める様を表す語 で、イテレーティブとは、反復的に開発行為を繰り返すことを表す語であり、アジャイル開発とは「少しず つ反復的に作り進める開発」 であるとされている。

<sup>16「</sup>アジャイル開発実践ガイドブック」(内閣官房情報通信技術 (IT) 総合戦略室) P.29

<sup>17</sup> 有識者会議は、入学者選抜における CBT 活用に関するワーキングチームの一部の委員から構成した(巻 末の名簿を参照)。

がら目標に近づけていくといった解き方を通じて問うことが望ましいと言える<sup>18</sup>。また、本質的な 力を問うのであれば、プログラミングにおける些末な文法間違いのみをもって誤答とすることは避 けるべきという思想も引き継ぐこととした。これらの考え方を踏まえ、指定した内容のプログラム を「短冊」の並べ替えにより構築させるといった問題形式によりプログラミング問題を出題する「プ ログラミング問題 PCI モジュール」を開発することとした。

開発した PCI モジュールにより TAO 上でプログラミング問題を作成・出題した場合の解答画面 (イメージ)を【図5】に示す。また、開発に当たって特に検討した点について以下に述べる。

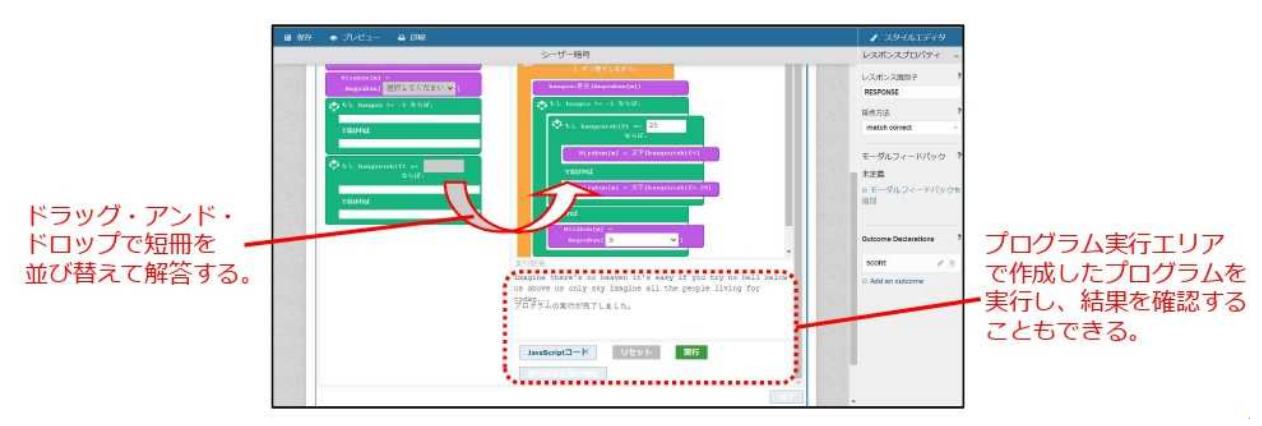

【図5】プログラミング問題 PCI モジュールで作成・出題する問題の解答画面(イメージ)

#### 専門性を必要としない問題作成・登録画面

プログラミング問題を出題する場合、同じ実行結果を導くプログラムが複数存在したり、受験者 の解答内容によっては例外的な処理が発生したりすることを考慮する必要がある。問題の作成・登 録の際に情報技術に関する高い専門性が必要となると、そもそもプログラミング問題 PCI モジュ ールを活用しにくかったり、活用しても出題傾向に偏りが出たりする恐れがあったため、プログラ ミング問題 PCI モジュールにおいても、2の検討時と同様、情報技術に関する専門性を持たない試 験関係者でも問題の作成・登録を行えるようにすることを重視した。

【図6】は、このことを重視して開発したプログラミング問題 PCI モジュールにおける問題作成 画面である。画面上部に「問題欄」、画面左枠に「短冊型コード選択肢欄」、右枠に「解答欄」をそ れぞれ配置した。問題作成の大まかな手順は以下のとおりとなる。

①画面上部の「問題欄」に問題文を入力する。

②画面左枠の「短冊型コード選択肢欄」に、問題で選択肢として表示する短冊を配置する。

③配置した短冊が持つ役割(JavaScript のコード)や、短冊上に表示する内容を入力する。

<sup>18</sup> PBT のプログラミング問題では、従来のセンター試験及び共通テストの『情報関係基礎』や、令和3年 3月に大学入試センターが公表した「サンプル問題(情報)」にあるような、問題作成者がつくったプログ ラムを読み解くことが中心の出題になるケースが多い。令和3年報告書の付録2の参考資料1を参照。

④解答時、(受験者がドラッグ・アンド・ドロップで配置せずとも)最初から解答欄に配置され ている短冊(固定短冊)を解答欄に配置する。

具体的な問題作成の手順については、本報告書の付録3-1「プログラミング問題 PCI モジュ ール 操作マニュアル」と付録3-3・3-4「プログラミング PCI モジュール 問題例とその作 成方法」に記載している。

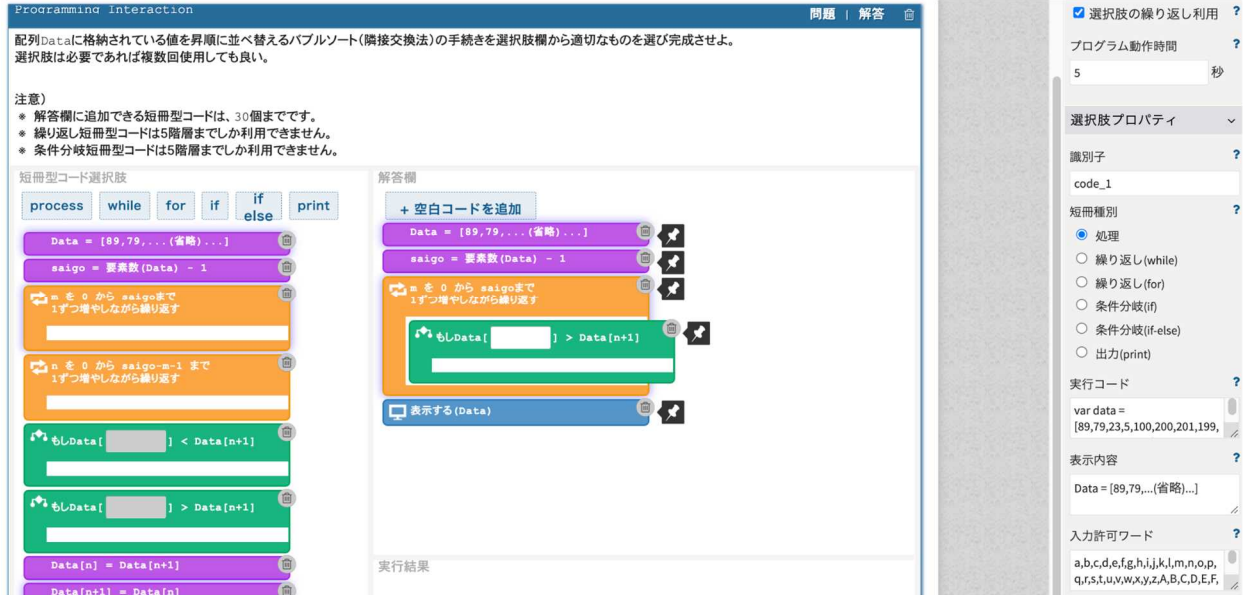

【図6】プログラミング問題 PCI モジュールの問題作成画面

### 短冊の形態・表示内容

TAO 上で、受験者が自分でプログラムを組み立て実行し、試行錯誤の過程を経ながら解答する プログラミング問題の出題を実現するため、短冊の形態や表示内容についても検討を行った。

TAO 上で動作する PCI モジュールは全て JavaScript で構築されているため、それぞれの短冊に は実行時に処理される JavaScript のコードを割り当てる必要がある。しかし、プログラミング問題 PCI モジュールで出題する試験問題で問いたい力は、JavaScript という言語を習得しているかでは なく、プログラミングの組み立て方や論理的な思考を学ぶことにあることから、JavaScript 特有の コーディング規制や構造などの特性を理解していなくとも解答することが可能な形にすることを 目指した。このため、短冊に表示する内容は、1、2の先行事例も踏まえ、プログラムを構成する JavaScript の命令文とするのではなく、問題作成者が設定する疑似言語など任意の内容とできるよ うにした。

また、短冊の類型は「process」「while」「for」「if」「if else」「print」の 6 種類とし、それぞれ、 「短冊型コード選択肢欄」の上にあるボタンをクリックすることで該当する類型の短冊が「短冊型 コード選択肢」内に配置されるようにした。また、短冊は類型ごとに色分けをすることとした。更 に、ユニバーサルデザインへの対応のため、各短冊の特性が外観からも分かるよう、短冊の左上に 類型を示すアイコンを配置した。

## 例外的な処理が発生した場合の対応

プログラミング問題を出題するにあたり、while や for を用いた無限ループ(処理が永久に終わ らない状態)によって、CBT を行う端末に大幅な負荷をかける可能性があるため、このことに対 する対策を十分に行う仕様とした。具体的には、ループ処理が 1000 回実行された場合や、全体の 処理に指定秒数(デフォルトは 5 秒、変更可能)を上回る実行時間が経過した場合において、強制 的に処理の中断がかかる仕様とした。

## 不正行為等への対応

プログラミング問題 PCI モジュールを使用して出題する試験問題ではプログラムそのものを扱 うため、不正なコードを挿入するインジェクション行為により、試験問題の破壊的行為や他の受験 者の解答内容の不正入手など、試験実施に支障をきたす不正行為が、意図する、しないに関わらず 発生する可能性がある。このため、これらの不正行為を防止する仕様とした。具体的には、自由記 入が可能な短冊には入力可能な文字を制限したり、特定の文字が入力された場合に強制的に削除し たりできるようにした。

一方、不正行為への対応をしすぎてしまうと、短冊形コードを活用したプログラミング問題の幅 や拡張性が失われてしまい、学習の方向性における選択の幅を狭めることにつながる。このため、 上記のような制限の範囲や種類については、出題者が問題作成時に選択肢プロパティから変更でき るような仕様とした。

なお、この観点から、短冊中の空欄に関数を入力できる仕様にすることについても、有識者会議 にて議論を行った結果、見送ることとした。関数を実装すると、インジェクション行為など不正行 為への対策を増やす必要性が高まることに加え、JavaScript の特性に大きく左右されるという事情 もあり、搭載の実現には更に詳細な設計が必要であるとされた<sup>19</sup>。

大学入試センターと有識者会議は、プログラミング問題PCIモジュール開発の受託者であるBPS 株式会社と計5回の協議を実施した。これとは別に、大学入試センターと BPS 株式会社の打合せ も随時実施した。調査研究の成果物として納品されたプログラミング問題 PCI モジュールは、 GitHub において公開している(https://github.com/rdncuee)。プログラミング問題 PCI モジュー ルの操作マニュアルは本報告書の付録3-1、ソースコード説明書は付録3-2として掲載してい る。また、プログラミング問題 PCI モジュールにより作成・出題できる問題例については、付録3 -3・3-4で紹介している。

<sup>19</sup>本報告書の付録6-1「教科「情報」の CBT 試験を TAO で実施するための PCI に関する調査研究業 務(プログラミング問題) 調査研究報告書」P.10-11 に詳述。

なお、大学入試センターや有識者会議と協議したが PCI モジュールに反映させることが困難で あった内容とその理由などについてまとめた調査研究報告書は、付録6-1として掲載している。

**(3) 散布図 PCI モジュール、クロス集計 PCI モジュール(受託者:データアクセス株式会社)**

「情報Ⅰ」の内容として、新しく「(4) 情報通信ネットワークとデータの活用」が設けられた。 この項目についても、PBT で問う場合、時間内に手計算で処理できる程度のデータしか試験問題 で扱えないが、CBT で問うことで、大量のデータを試験問題で扱える。また、「情報Ⅰ」でも重視 している実データを扱うことも容易になる。

このような出題を実現する TAO の PCI モジュールの先行事例として、EtherCalc <sup>20</sup>という Web ベースの表計算システムを基にした PCI モジュール(オープンソース)が存在する(開発元: Wiquid)。ただし、この PCI モジュールはタブレット型パソコン上での操作ができない、パソコン 上での操作が複雑であるという課題があったため、大学入試センターではこれらを克服した PCI に ついても調査研究することとした<sup>21</sup>。具体的には、以下の2つの PCI について調査研究を行うこと とした。

「散布図 PCI モジュール」 :TAO の解答画面で散布図を作成し、その散布図や回帰直線、相 関係数等を基に試験問題に解答させる。

「クロス集計 PCI モジュール」:TAO の解答画面でクロス集計を行い、その集計結果を基に試 験問題に解答させる。

開発した PCI モジュールにより TAO 上で散布図やクロス集計の試験問題を出題した場合の解 答画面(イメージ)を【図7】【図8】に示す。また、開発に当たって特に検討した点について以下 に述べる。

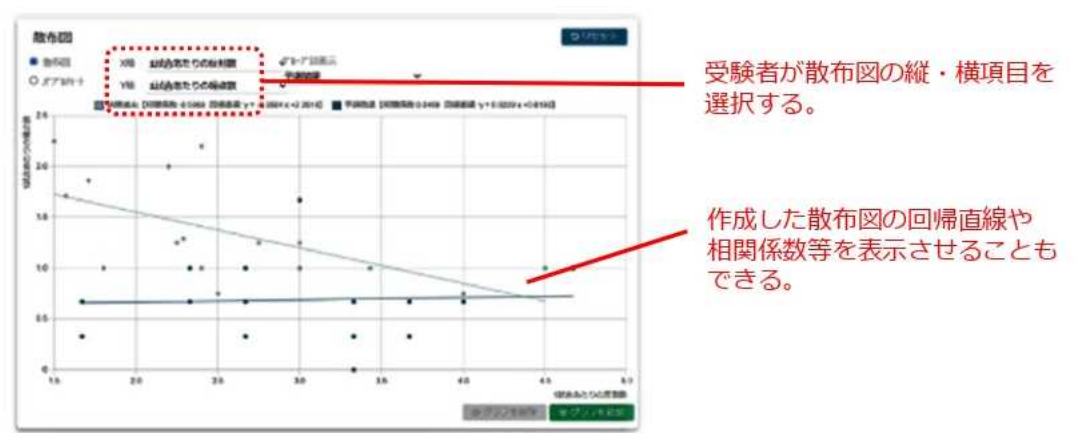

【図7】散布図 PCI モジュールで作成・出題する問題の解答画面(イメージ)

<sup>20</sup> EtherCalc は https://ethercalc.net/において使用することができる(令和4年5月 31 日閲覧)。

<sup>21</sup> ただし、EtherCalc を基にした PCI モジュールも大学入試センターの調査研究の参考になるため、開発 元の Wiquid から入手し、本調達の入札公告期間中に当該 PCI モジュールについての情報を応札者が求め る場合、閲覧を認めた。

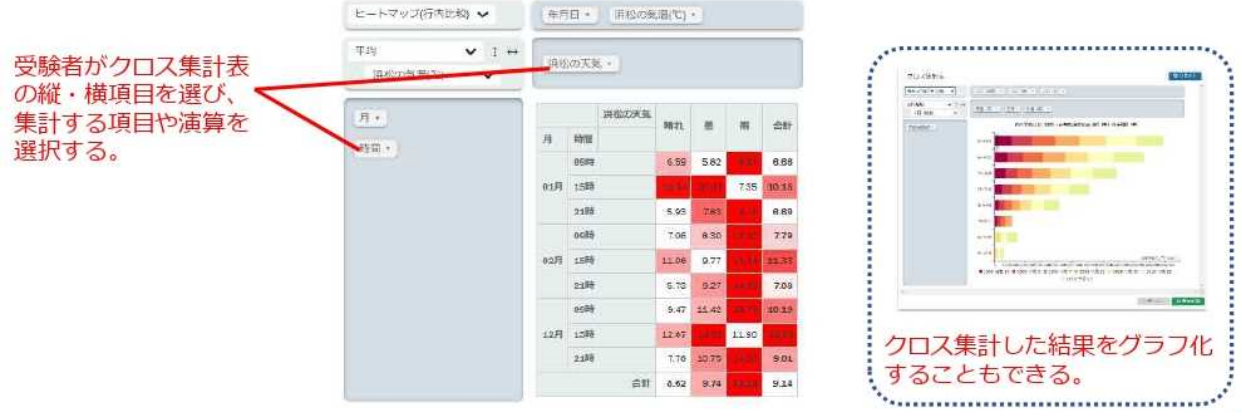

【図8】クロス集計 PCI モジュールで作成・出題する問題の解答画面(イメージ)

散布図 PCI モジュールとクロス集計 PCI モジュールの位置付け

散布図 PCI モジュールとクロス集計 PCI モジュールは、プログラミング問題 PCI モジュールと 異なり、受験者が問題を解答するためのデータ分析を行うツールの位置付けとした。すなわち、こ れらの PCI モジュールと組み合わせて出題される選択問題や並べ替え問題などへの解答が受験者 の解答となるのであって、散布図エリア及びクロス集計エリアでの操作・表示結果が受験者の解答 となるものではない。ただし,PCI モジュール内で受験者が設定した内容は TAO の解答データと して記録することができるようにした。

取り扱うデータの登録

散布図 PCI モジュールとクロス集計 PCI モジュールでは、取り扱うデータを、問題作成者が各 PCI モジュールの機能を使って、文字コード UTF-8 の CSV 形式ファイルをアップロードすること により登録する。

登録した CSV 形式ファイルの内容は、基データとして散布図エリア又はクロス集計エリアの上 部に表示され、その各列(カラム)の項目名が、散布図エリア又はクロス集計エリアでの表示・集 計の対象の項目となる。

複数の「散布図エリア」、「クロス集計エリア」の表示

受験者は、散布図 PCI モジュールでは散布図エリアを、クロス集計 PCI モジュールではクロス 集計エリアを、それぞれ1つ以上最大 4 つまで作成・表示できる。これは、受験者が異なる観点で 同時にデータ分析し、その結果を並べて比較、検討できるようにすることをねらいとしたものであ る。

複数の散布図エリアとクロス集計エリアとも、同じ画面上で上下に配置している。この配置につ いては、主な対案として以下を検討した。

(対案1)追加した散布図エリアとクロス集計エリアを同じ画面上でなく、それぞれ別ウィンドウの 画面上に表示する。

(対案2)追加した散布図エリアとクロス集計エリアを同じ画面上に、上下でなく、左右に配置して 表示する。

対案1は、ブラウザが具備するポップアップブロック等の機能の影響を受け表示動作が保証でき ないことから対応を見送った。また、対案2では、個々の散布図エリアまたはクロス集計エリアの 横幅が従来の半分以下となり、ユーザインタフェースの観点から好ましくないことから対応を見送 った<sup>22</sup>。

#### 受験者への表示内容と受験者による操作の制限

散布図 PCI モジュール及びクロス集計 PCI モジュールでは、問題作成者が、受験者がデータを 分析する際にエリアに表示する内容や、受験者に許可する操作を、以下のとおり柔軟に設定するこ とができる。これにより、多様な問題の作成が可能となっている。

○散布図 PCI モジュール

・外れ値の操作可否

外れ値と思われる値を外した上での分析を受験者に求めるか否かは、試験問題の内容に依存 する。そのため、分析の際に受験者が任意の値を除外して分析することを可能とするか否かは、 問題作成者が設定できるようにした。

・相関係数、回帰直線の表示/操作可否

データ分析手法として一般的な相関係数、回帰直線、決定係数(R<sup>2</sup>)が作成された散布図に 表示されるのがよいか否かは、試験問題の内容に依存する。そのため、受験者が散布図を作成 した際に相関係数、回帰直線、決定係数(R<sup>2</sup>)が表示されるようにするか否かは、問題作成者 が設定できるようにした。なお、これらを表示させる場合、自動的に表示させることとするか、 受験者に表示の有無を選択させることとするかについても、問題作成者が設定できる。

○クロス集計 PCI モジュール

・表示できる表/グラフの種類の制限

クロス集計 PCI モジュールでクロス集計として表示可能な表/グラフを【表2】に示す。表 示可能な表/グラフの種類は多いが、クロス集計結果の表示に適切な表/グラフは、取り扱うデ ータの内容に依存して決まると考えられる。このため、クロス集計 PCI モジュールでは、受験 者が使用できる表/グラフを問題作成者が【表2】の中から設定できることとした。

| No. | 日本語表記[英語表記] | 説明                        |
|-----|-------------|---------------------------|
|     | 表Tablel     | クロス集計データを表形式で表示する         |
|     | 表(要素を棒グラフ)  | クロス集計データを表形式で表示し、各セルにその値を |

【表2】クロス集計 PCI モジュールで表示可能な表/グラフの一覧

<sup>22</sup>本報告書の付録6-2の「教科「情報」の CBT 試験を TAO で実施するための PCI に関する調査研究 業務(データ活用問題)調査研究報告書 | P.26-27 に詳述。

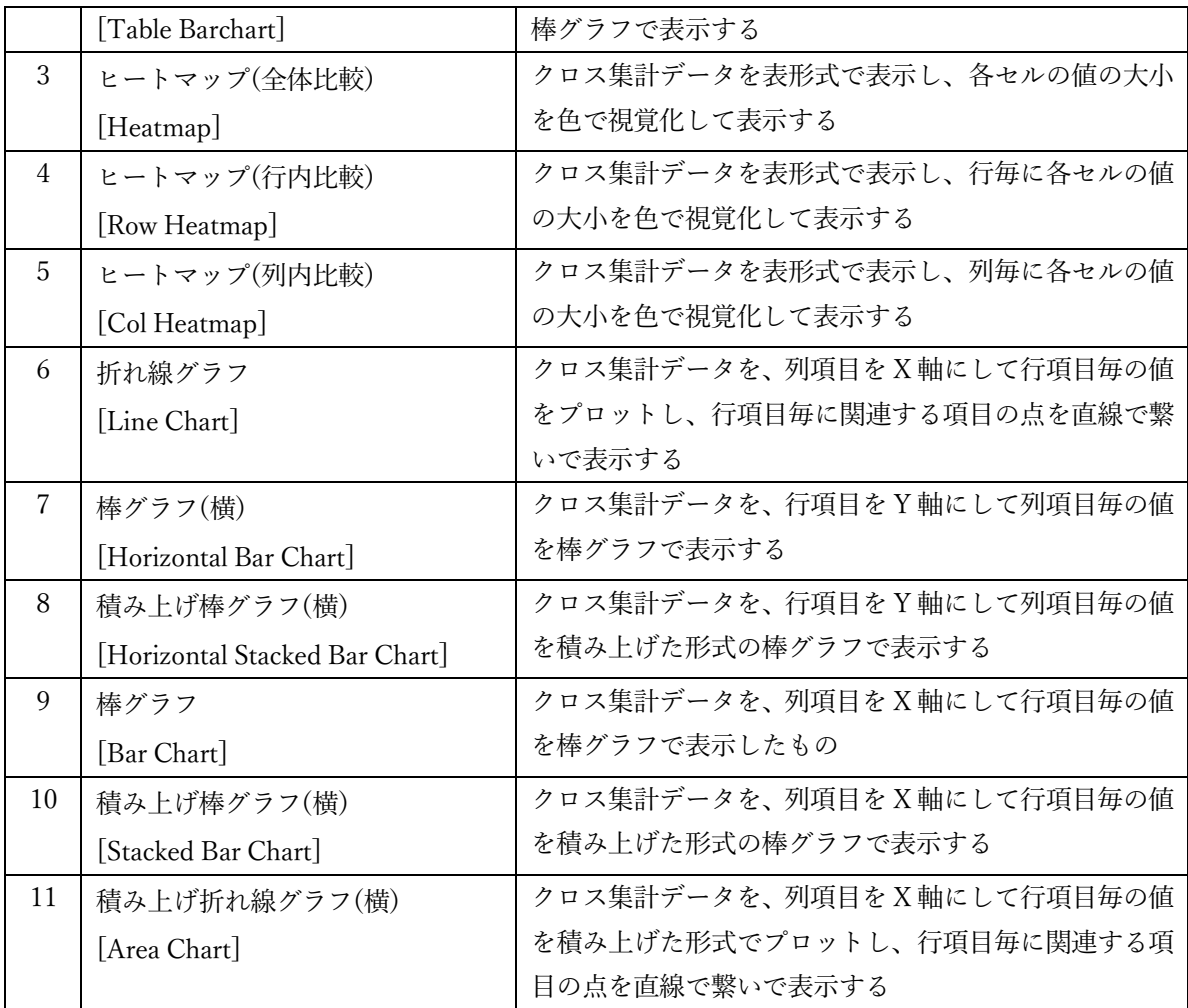

・集計値の種類の制限

クロス集計 PCI モジュールでは、受験者が選択できる集計値の種類を、データ分析で一般的 な「件数」、「合計」、「平均」、「最大」、「最小」のみとしている。しかし、クロス集計 PCI モジ ュールが使用するライブラリには他に多くの集計値の種類が用意されている。将来的にこれら の一部が一般的となり、出題・解答時に利用するケースが発生することを考慮し、ライブラリ を編集することによって集計値の種類を追加することが可能とされている<sup>23</sup>。

## 受験者の操作性や視認性の向上に資するための取組

今回の調査研究では、受験者の操作性や視認性の向上も重視した。ここでは、散布図 PCI モジュ ールでの受験者の操作性や視認性の向上ために取り組んだ内容を挙げる。

・同じ値のデータの表示

散布図は、同じ値のデータが存在する場合、同じプロットの形式でデータを重ねて表示する

<sup>23</sup> クロス集計 PCI モジュールのライブラリの編集方法については、付録5-1の「開発した PCI モジュ ールの使用に関するマニュアル(クロス集計)」P.14-15 に詳述。

ので、受験者はその重なりを認識しづらい。このため、受験者がバブルチャートによる表示を 選択できるようにしている。バブルチャート表示とした場合、同じ値のデータがあった場合、 その点は大きく表示されるので、受験者がデータの重なりを認識しやすくなる。

・外れ値の選択

上述のとおり、散布図を PCI モジュールでは、受験者が任意の値を除外して分析することを 可能とする設定ができるが、それを可能とした場合、受験者は外れ値を散布図上でポインティ ングして選択することができる。

大学入試センターと有識者会議は、散布図 PCI モジュール、クロス集計 PCI モジュール開発の 受託者であるデータアクセス株式会社と、計5回の協議を実施した。これとは別に、大学入試セン ターとデータアクセス株式会社の打合せも随時実施した。調査研究の成果物として納品された散布 図 PCI モジュールとクロス集計 PCI モジュールは、GitHub において公開している (https://github.com/rdncuee)。散布図 PCI モジュールの操作マニュアルは本報告書の付録4- 1、ソースコード説明書は付録4-2、散布図 PCI モジュールにより作成・出題できる問題例につ いては付録4-3で紹介している。クロス集計 PCI モジュールの操作マニュアルは本報告書の付 録5-1、ソースコード説明文書は付録5-2として掲載している。また、クロス集計 PCI モジュ ールにより作成・出題できる問題例については、付録5-3で紹介している。

なお、大学入試センターや有識者会議と協議したが PCI モジュールに反映させることが困難で あった内容とその理由などについてまとめた調査研究報告書は、付録6-2として掲載している。

## **【コラム①】IMS Global Learning Consortium について**

大学入試センターでは、令和4年 1 月から国際標準化団体である IMS Global Learning Consortium[1](以下「IMS-GLC」という。)に加入している。

IMS-GLC は、e-Learning や CBT を効果的に活用するための技術標準を策定する非営利団体 である。IMS-GLC は、1997 年に EDUCAUSE の National Learning Infrastructure Initiative 内の プロジェクト(教育管理システムプロジェクト)として発足し、1999 年に EDUCAUSE からス ピンアウトし、独立した組織になった。IMS-GLC では、標準規格の策定だけでなく、開発され たシステムやモジュールが標準規格に適合しているかを検証し、認証を与えることも行なってい る。

国内では、IMS-GLC の諸事業の普及のために日本 IMS 協会[2]が設立されている。日本 IMS 協会は、IMS-GLC に日本から参画する団体、及び日本国内での普及活動を行う団体による自主 的な組織であり[3]、大学入試センターでは、日本 IMS 協会に令和3年 11 月から加入している。 IMS-GLC は、 CBT システム間の互換性・相互運用性の向上を目的とした標準規格である QTI 規格(Question & TestInteroperability)を策定している。QTI 規格は、オーサリングツール、アイ テムバンク、テスト構成ツール、学習プラットフォーム、スコアリング/分析エンジン間で質問項 目やテストコンテンツ、解答データの交換を実現させるため、XML 形式のデータ構造を用いて いる[4][5]。今後、CBT の開発は、項目データや解答履歴データの共有・再利用に向けて QTI 規

格への準拠の必須化が予想される。QTI 規格は、令和4年 2 月時点で Version 3.0Public Candidate Final が公開されている。このバージョンでは、「HTML5 及び Web コンポーネントのマークア ップへのサポート」や「Computer Adaptive Testing(受験者の学力を逐次的に測定し、その学力 に応じた項目を選択することによって効率的に学力を測定できる)のサポート」、「PCI モジュー ルのサポート」等が含まれている。PCI モジュールは、QTI 規格に準拠したシステムに新しい形 式の質問項目を導入することができる。

令和3年度に大学入試センターが開発した PCI モジュールは、CBT のプラットフォームであ る OAT 社の TAO[6]での利用を想定している。TAO は QTI 規格に準拠して構築されており、 OECD PISA に活用されるなど諸外国で利活用が広がっている。

大学入試センターでは、IMS-GLC に加入し、引き続き、QTI 規格や PCI モジュールに関する 調査研究を進めていく予定である。

参考文献

[1]IMS Global Learning Consortium、 https://www.imsglobal.org/ (参照 2022-02-04)

[2]日本 IMS 協会、https://www.imsjapan.org (参照 2022-02-04)

[3]山田恒夫、日本 IMS 協会の成立とミッション:次世代 ICT 活用教育と国際標準化、法政大学 情報メディア教育研究センター研究報告、Vol. 33、pp. 2-5、2019

[4]IMS Question & Test Interoperability (QTI) Specification、

https://www.imsglobal.org/question/index.html

[5]永井正一、QTI 概説、法政大学情報メディア教育研究センター研究報告、Vol. 33、pp. 18-21、 2019

[6] Open Assessment Technologies TAO、 https://www.taotesting.com (参照 2022-02-04)

(執筆:宮澤芳光(大学入試センター研究開発部助教))

## **【コラム②】"CBT ならでは"の問題とは ~「情報Ⅰ」の CBT 試験を考える~**

GIGA スクール構想によって、児童生徒が学ぶ現場で ICT の活用が急激に進んでいる。この ような流れの中、大学入試を含め試験の CBT 化が検討されるのは、自然な流れとも言える。国 も未来投資戦略 2018 やAI戦略実行会議などで、共通テストにおける『情報Ⅰ』の出題ととも に CBT での実施について検討するとしてきた。これらを踏まえ、有識者が検討した結果は、「令 和7年度大学入学共通テストでは PBT で行うこととする。」として、引き続き CBT に関する調 査研究を進めるとしている。この大学入学共通テストの CBT 実施については、令和3年 3 月の 「大規模入試選抜における CBT 活用の可能性について(報告)」に詳しく述べられている。

試験に CBT を導入する利点は、試験運用や評価・分析の側面が表に出ることが多いが、ここ では、これまでの Paper-Based Testing(紙の試験、以下「PBT」という。)では問えなかった問 題や測ることが難しかった力を測定することができる問題、つまり"CBT ならでは"の問題とは どういう問題か、特に「情報Ⅰ」の試験問題で求められる CBT の問題に組み込む機能を、現実 的な視点で考えてみたい。

共通テストに新科目「情報Ⅰ」が実施されると報道された時、SNS などでさまざまな反応が 見られた。その中で、「情報Ⅰ」は PBT ではなく、CBT で行うべきだという声がいくつかあっ た。私は、PBT でも「情報Ⅰ」の大学入学に求められる資質・能力は十分に測れると考えてい る。しかし、CBT だからこそ、PBT では測ることが難しかった知識や技能を活用したり応用し たりして思考・判断・表現し、主体的にパフォーマンス課題に取り組む態度まで測れる可能性が あるとも考えている。ゆえに、「情報Ⅰ」の CBT 試験は、単なる紙の試験をコンピュータ上の 試験に置き換えたものではなく、「情報Ⅰ」の科目が持つ特性により、受験者が能動的にコンピ ュータを操作して双方向性のあるプロセスの中で問題の解答を導き出す"CBT ならでは"の問題 があってこその試験でなければならない。

PBT では実現が難しい"CBT ならでは"の問題とはどういう問題か。国際的にも実績がある TAO の標準パッケージに含まれる問題形式(インタラクション)を見てみると、やはり多くの 科目で利用できる動画や音声などメディアを使った問題になる。そこで、「情報Ⅰ」の問題に特 化した問題形式に組み込む機能(以下「組込機能」という。)に求められる要件を次のように考 えてみた。

①測りたい資質・能力が、その機能を使った問題でより測ることができる。

②その機能を操作できるか否かが測りたい資質・能力に影響を与えない(その機能を誰もが 容易に操作することができるよう、場合によっては試験前に説明や練習が必要)。

③単なる解答の正誤だけでなく、解答を導くまでのプロセスを評価することができる。

④その機能を使って問題を解くプロセスが、日ごろ学習において実施しているような双方向 性のあるものなっている(日ごろの学習プロセスと問題が乖離していない)。

⑤その機能を使い、さまざまな問題を作成できる汎用性がある(特定の問題のために作られ たスペシフィックな機能でない)。

今回、大学入試センターにおいて、「情報Ⅰ」の CBT の問題に組み込む機能として検討した ものは、プログラミング問題とデータの活用の問題を作成する機能である。これは、共に大学教 育に繋がる「情報Ⅰ」の重要な領域であるとともに、先に挙げた要件の中で、①~③はもちろん の事、④と⑤の両方を満たしている稀有な機能である。

**(1) データの活用の問題の組込機能**

データの活用の領域で求められることは、データを表現、蓄積するための表し方と、データを 収集、整理、分析する方法についての理解と技能、そして、思考力、判断力、表現力等を発揮し データの収集、整理、分析及び結果の表現の方法を適切に選択し、実行し、評価し改善すること である。これらを評価するための CBT の機能としては、一般によく使われている表計算ソフト ウェアを利用するという考え方もあるが、表計算ソフトウェアは高機能であるがゆえに操作能 力、活用能力がその問いで測りたい資質・能力に大きく影響を与えてしまう可能性がある。この ため、操作は極力簡略化し、受験者は、直感的な操作でデータを分析することができる必要があ る。そこで、データの分析でよく使う散布図とクロス集計を受験者自らが作成するという機能 に限定することで、一定のデータ分析ができると考える。ここで、この機能を使った問題作成で 留意すべき点は、この機能の操作結果が解答になるのではなく、この機能を使って分析した結 果をもとに問いに答える問題でなければならないことである(第1章3.(3)を参照)。

### **(2) プログラミングの問題の組込機能**

プログラミングの領域で求められることは、問題解決の場面の中で、目的に応じたアルゴリ ズムを考え適切な方法で表現し、プログラミングによりその過程を評価し改善することである。 これらを評価するための CBT の機能としてプログラミング環境を考えた場合、受験者が学ぶプ ログラミング言語やプログラミング環境を考えると、特定のプログラミング言語のコードをテ キストで記述させるのは、現実的ではないし、コーディングスキルの影響が大きく出てしまう。 そこで、各問題にかけられる時間も踏まえて考えると、疑似言語を含めさまざまなプログラミ ング言語に対応する短冊(1行分のコードをブロック化したもの)を並べ替えてコーディング する環境が適切であると考える。受験者は、与えられた短冊型コードを組み合わせ、試行錯誤し ながら求めたい実行結果が得られるプログラムを完成させる。これは、まさに実用的なプログ ラミング言語を使って、目的のプログラムを作り上げるプロセスにも近い。また、同じ結果を導 き出すさまざまなプログラムが存在するように、解答は短冊の並び順ではなくプログラムの実 行結果のみを解答とすることも可能になる。逆に、正答を導けなくても、どのように短冊を組み 立てたかで、思考のプロセスも評価することが可能になる。さらに、問題の構成によっては、プ ログラムの実行結果から考察して得られた解答を、多肢選択や空欄補充で解答することも可能 になる(第1章3.(2)を参照)。

この二つの組込機能は、あくまでも問題を構成する一つの機能に過ぎない。しかし、(1)であ れば多種多様なデータを登録することによって、(2)であれば、登録する短冊を変更することに よって、さまざまな問題を作成することができる。もとより、問題作成者は、「情報Ⅰ」に係る 受験者の資質・能力を適切に測るために、より実践的な問題解決を題材に、これらの組込機能を 生かした思考力・判断力・表現力等を発揮して取り組める問題の作成に努めなければならない。 (執筆:水野修治(大学入試センター試験問題調査官))